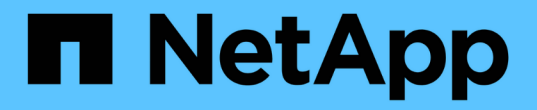

使用浏览器访问 ONTAP Select

NetApp April 12, 2024

This PDF was generated from https://docs.netapp.com/zh-cn/ontap-select-9131/concept\_api\_before\_browser.html on April 12, 2024. Always check docs.netapp.com for the latest.

# 目录

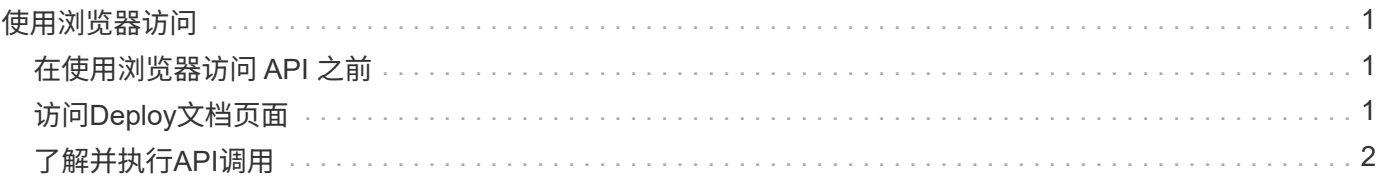

# <span id="page-2-0"></span>使用浏览器访问

## <span id="page-2-1"></span>在使用浏览器访问 **API** 之前

在使用 Deploy 联机文档页面之前,您应注意以下几点。

部署计划

如果要在执行特定部署或管理任务时调用问题描述 API ,则应考虑创建部署计划。这些计划可以是正式的或非 正式的,通常包含您的目标和要使用的 API 调用。有关详细信息,请参见使用 Deploy REST API 的工作流流 程。

### **JSON** 示例和参数定义

每个 API 调用都会在文档页面上使用一致的格式进行说明。其中包括实施说明,查询参数和 HTTP 状态代码。 此外,您还可以显示 API 请求和响应所使用的 JSON 的详细信息,如下所示:

• 示例值

如果在API调用上单击\_expl示范 值\_、则会显示此调用的典型JSON结构。您可以根据需要修改此示例并将 其用作请求的输入。

• 型号 如果单击\_Model\_、则会显示JSON参数的完整列表、其中每个参数都有一个问题描述。

#### 发出 **API** 调用时的注意事项

使用 Deploy 文档页面执行的所有 API 操作均为实时操作。请注意,不要错误地创建,更新或删除配置或其他数 据。

## <span id="page-2-2"></span>访问**Deploy**文档页面

您必须访问 ONTAP Select Deploy 联机文档页面才能显示 API 文档,并手动对 API 调用 执行问题描述 。

开始之前

您必须具备以下条件:

- ONTAP Select Deploy 虚拟机的 IP 地址或域名
- 管理员的用户名和密码

步骤

1. 在浏览器中键入 URL 并按 \* 输入 \* :

https://<ip\_address>/api/ui

2. 使用管理员用户名和密码登录。

结果

## <span id="page-3-0"></span>了解并执行**API**调用

所有 API 调用的详细信息均采用通用格式记录并显示在 ONTAP Select Deploy 联机文档网 页上。通过了解单个 API 调用,您可以访问和解释所有 API 调用的详细信息。

开始之前

您必须登录到 ONTAP Select Deploy 联机文档网页。您必须具有创建集群时为 ONTAP Select 集群分配的唯一 标识符。

关于此任务

您可以使用 ONTAP Select 集群的唯一标识符检索描述该集群的配置信息。在此示例中,将返回归类为 " 低成本 " 的所有字段。但是,作为最佳实践,您应仅请求所需的特定字段。

步骤

1. 在主页上,滚动到底部,然后单击 \* 集群 \* 。

2. 单击 \*获取 /clusters/ { cluster\_id } \* 可显示用于返回 ONTAP Select 集群信息的 API 调用的详细信息。

#### 版权信息

版权所有 © 2024 NetApp, Inc.。保留所有权利。中国印刷。未经版权所有者事先书面许可,本文档中受版权保 护的任何部分不得以任何形式或通过任何手段(图片、电子或机械方式,包括影印、录音、录像或存储在电子检 索系统中)进行复制。

从受版权保护的 NetApp 资料派生的软件受以下许可和免责声明的约束:

本软件由 NetApp 按"原样"提供,不含任何明示或暗示担保,包括但不限于适销性以及针对特定用途的适用性的 隐含担保,特此声明不承担任何责任。在任何情况下,对于因使用本软件而以任何方式造成的任何直接性、间接 性、偶然性、特殊性、惩罚性或后果性损失(包括但不限于购买替代商品或服务;使用、数据或利润方面的损失 ;或者业务中断),无论原因如何以及基于何种责任理论,无论出于合同、严格责任或侵权行为(包括疏忽或其 他行为),NetApp 均不承担责任,即使已被告知存在上述损失的可能性。

NetApp 保留在不另行通知的情况下随时对本文档所述的任何产品进行更改的权利。除非 NetApp 以书面形式明 确同意,否则 NetApp 不承担因使用本文档所述产品而产生的任何责任或义务。使用或购买本产品不表示获得 NetApp 的任何专利权、商标权或任何其他知识产权许可。

本手册中描述的产品可能受一项或多项美国专利、外国专利或正在申请的专利的保护。

有限权利说明:政府使用、复制或公开本文档受 DFARS 252.227-7013 (2014 年 2 月)和 FAR 52.227-19 (2007 年 12 月)中"技术数据权利 — 非商用"条款第 (b)(3) 条规定的限制条件的约束。

本文档中所含数据与商业产品和/或商业服务(定义见 FAR 2.101)相关,属于 NetApp, Inc. 的专有信息。根据 本协议提供的所有 NetApp 技术数据和计算机软件具有商业性质,并完全由私人出资开发。 美国政府对这些数 据的使用权具有非排他性、全球性、受限且不可撤销的许可,该许可既不可转让,也不可再许可,但仅限在与交 付数据所依据的美国政府合同有关且受合同支持的情况下使用。除本文档规定的情形外,未经 NetApp, Inc. 事先 书面批准,不得使用、披露、复制、修改、操作或显示这些数据。美国政府对国防部的授权仅限于 DFARS 的第 252.227-7015(b)(2014 年 2 月)条款中明确的权利。

商标信息

NetApp、NetApp 标识和 <http://www.netapp.com/TM> 上所列的商标是 NetApp, Inc. 的商标。其他公司和产品名 称可能是其各自所有者的商标。